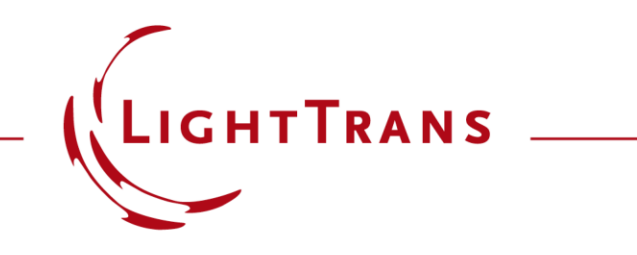

# **How to Work with the Programmable Medium and Example (Thermal Lens)**

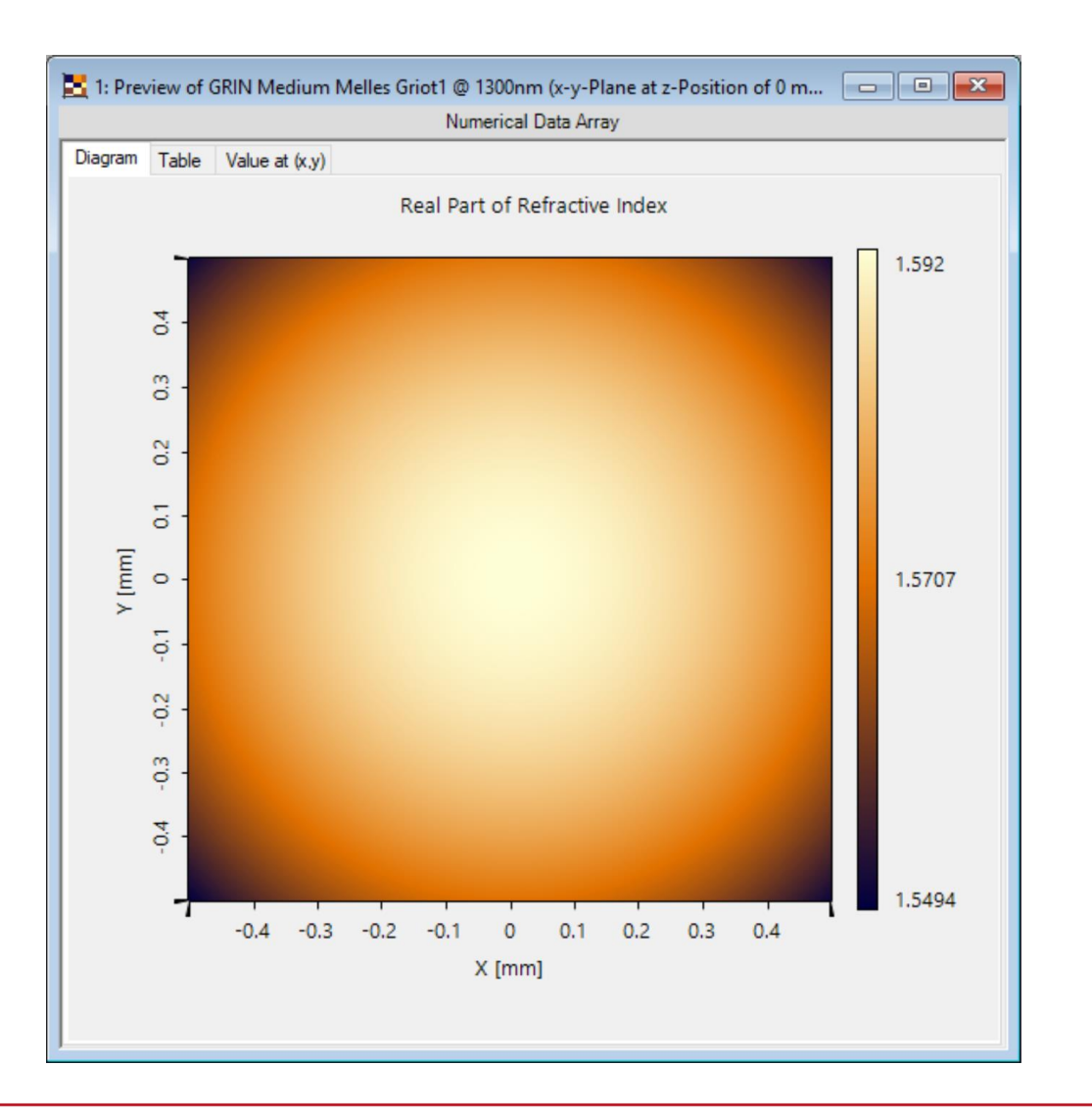

Providing maximum versatility is one of our most fundamental objectives. A key aspect of this aim is to provide a flexible enough definition mechanism of the refractive index, in order to achieve a realistic characterization of the matter which composes an optical system. In VirtualLab Fusion this role is left to Materials and Media: the first deal with the dependence of the refractive index on wavelength (dispersion), the second group take care of the dependence on position. Here we bring you a tutorial that explains how to program your own custom media.

# **Where to Find the Programmable Medium: Catalog**

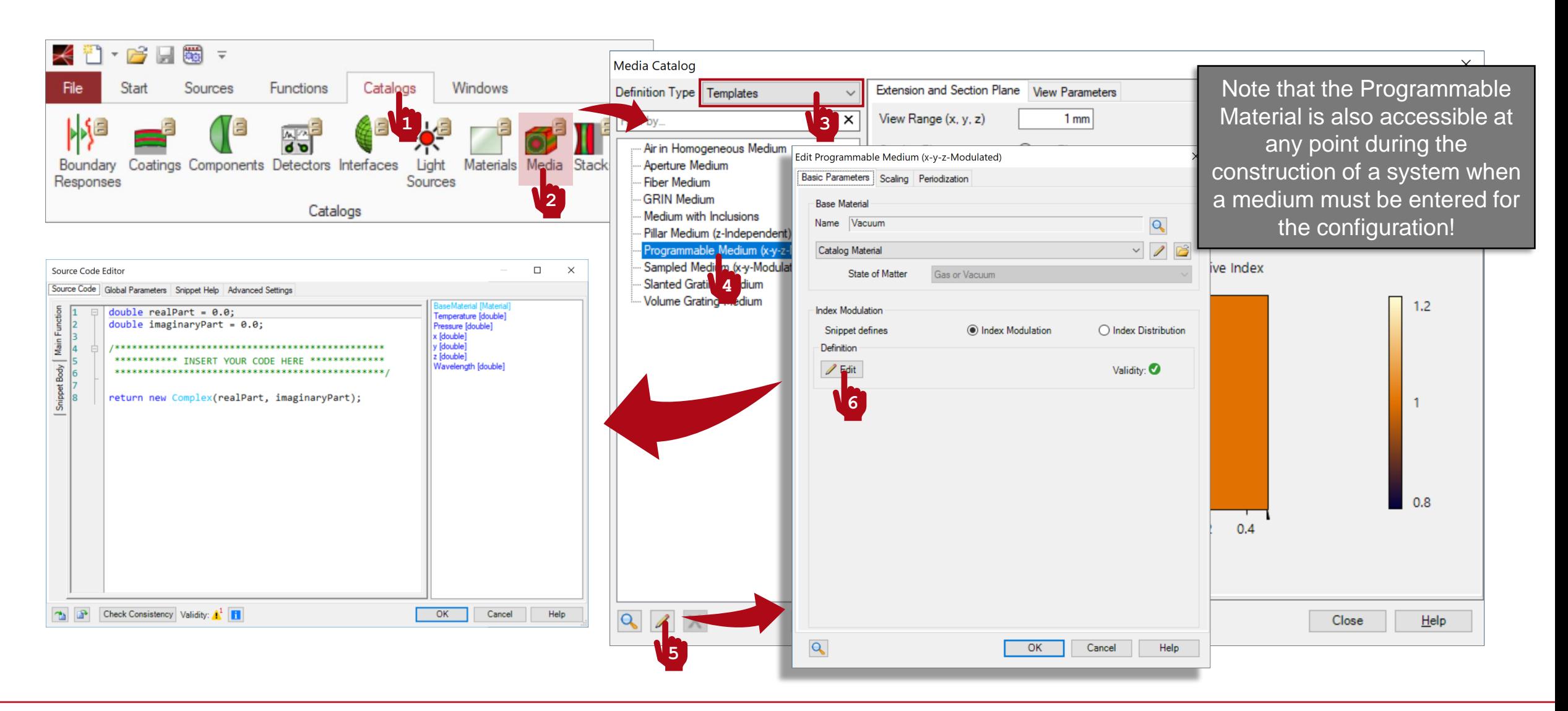

# **Writing the Code**

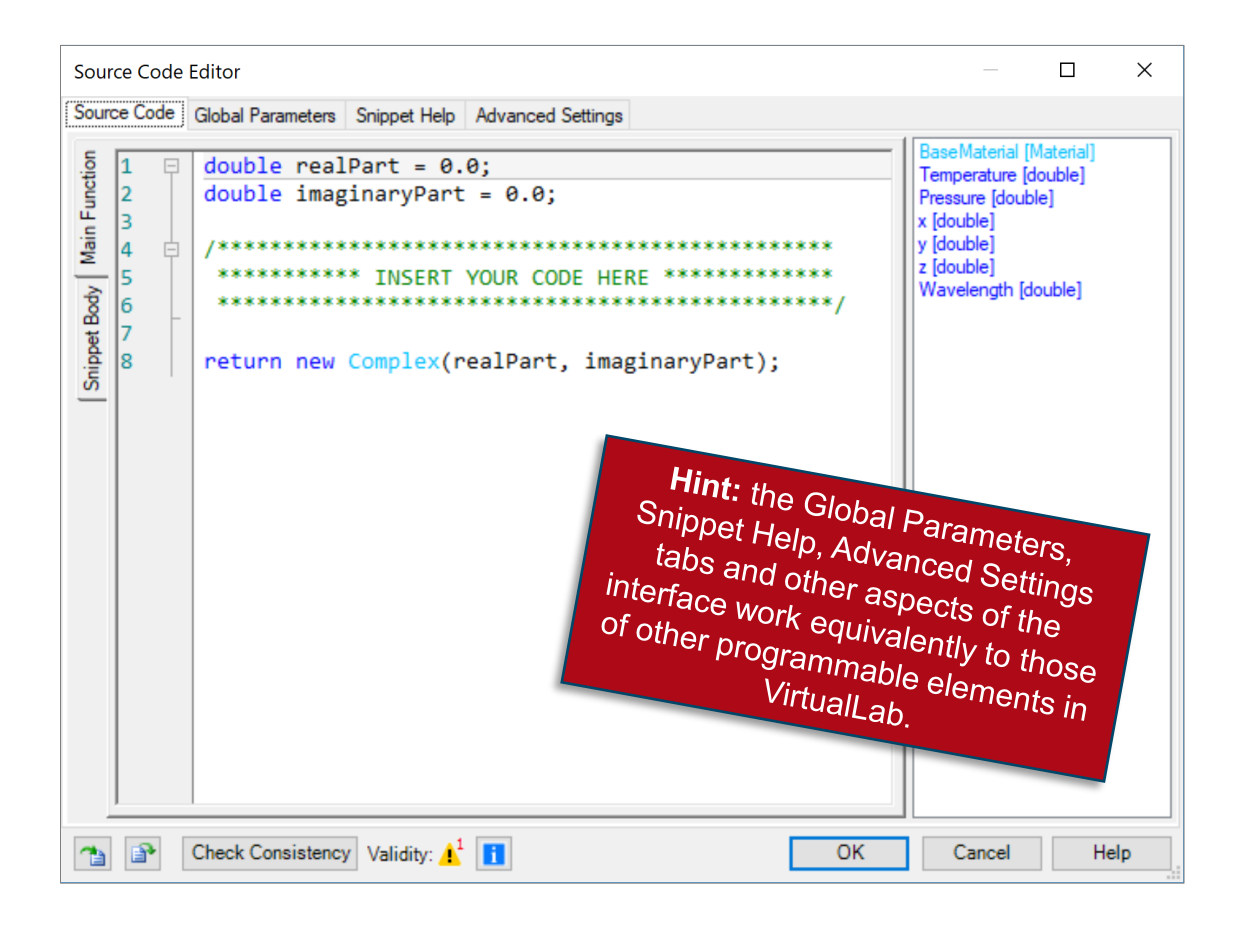

- The panel on the right shows a list of available independent parameters.
- BaseMaterial refers to the material which is used to define the dispersion (wavelengthdependence) of the refractive index of the medium.
- Temperature and Pressure are parameters whose value is fixed in the configuration of the optical system.
- $x, y$  and z span the volume of the medium. Any inhomogeneity in the medium will be simulated by programming a function which depends on at least one of these three parameters.
- The parameter Wavelength permits the user to access the value of the wavelength.

# **Base Material, Scaling & Periodization**

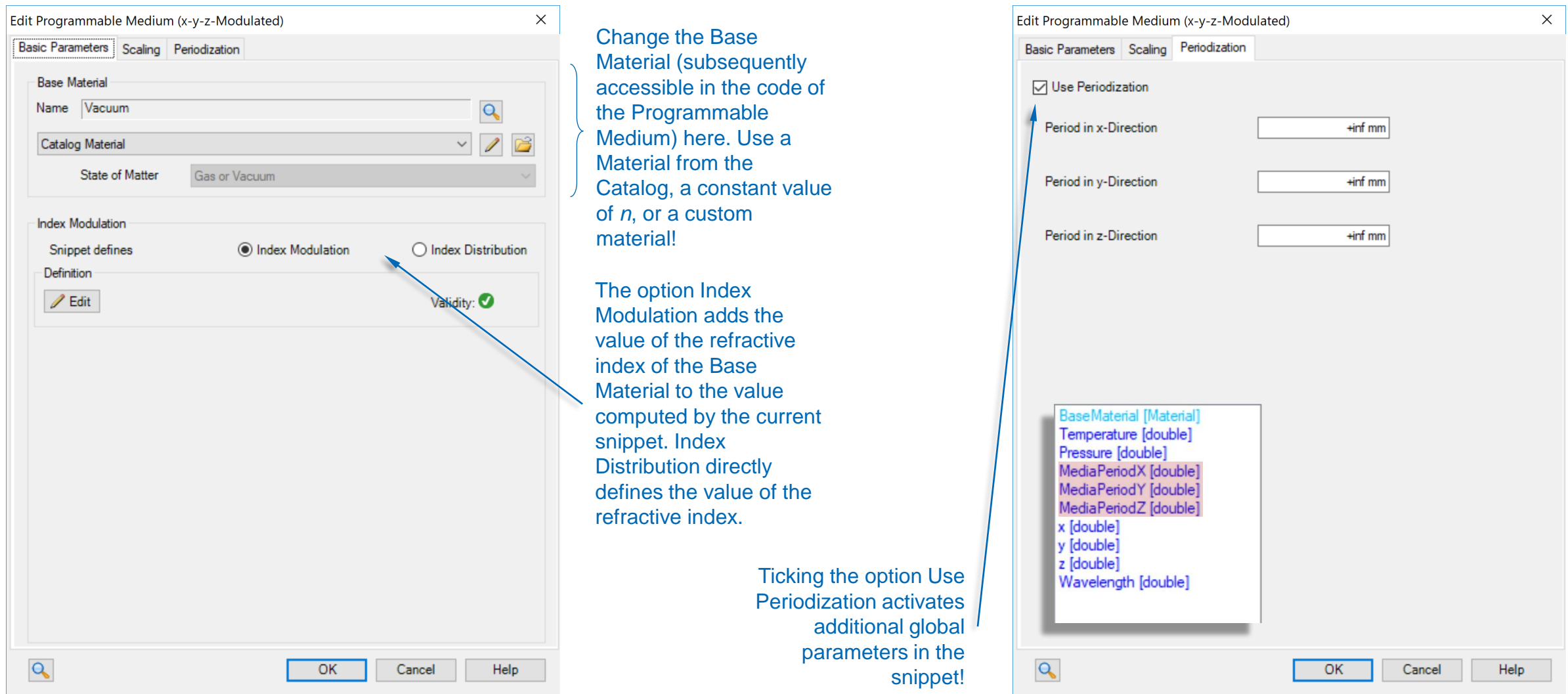

## **Programming a Thermal Lens**

## **Thermal Lens**

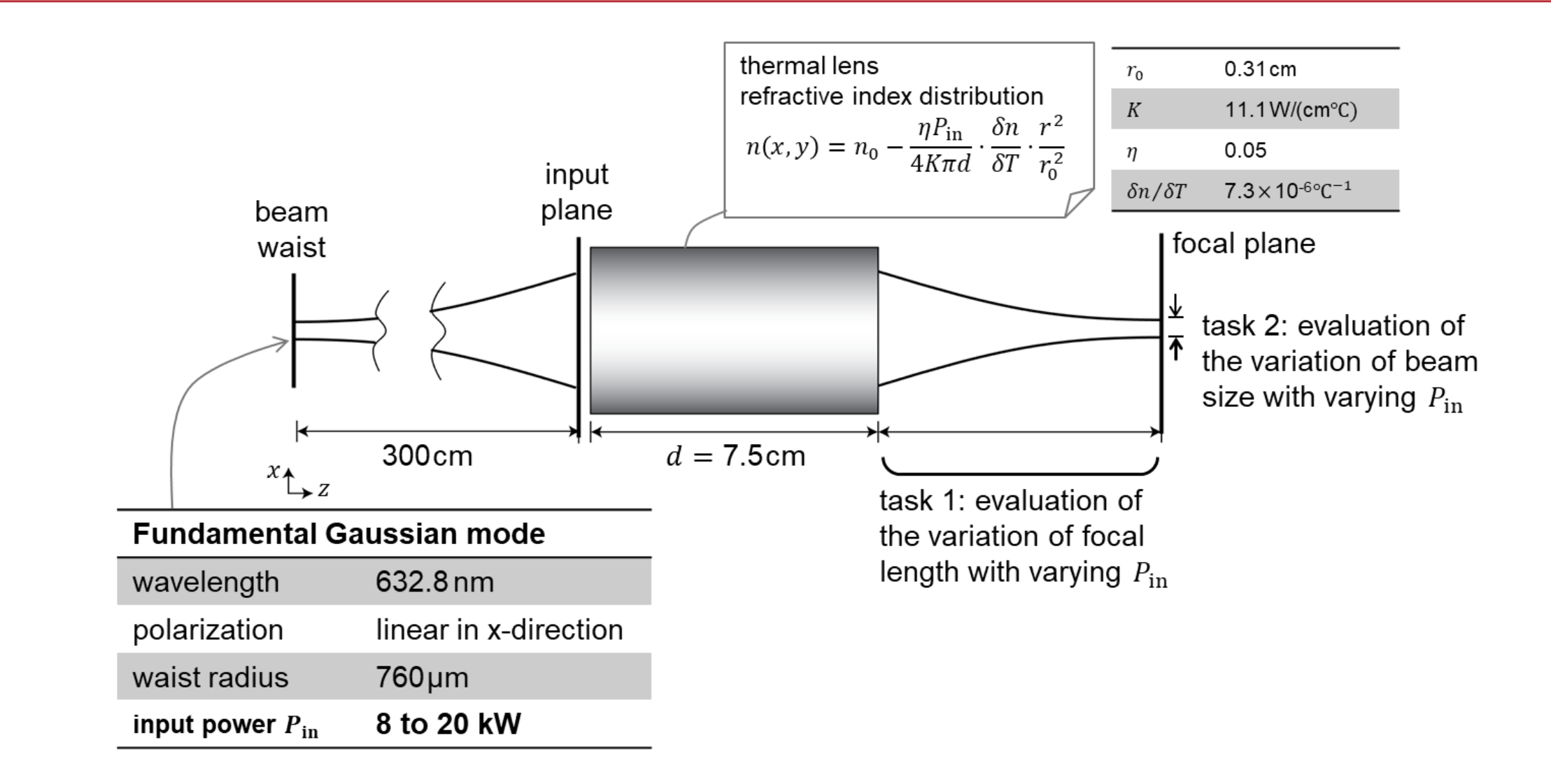

# **Where to Find the Programmable Medium: Catalog**

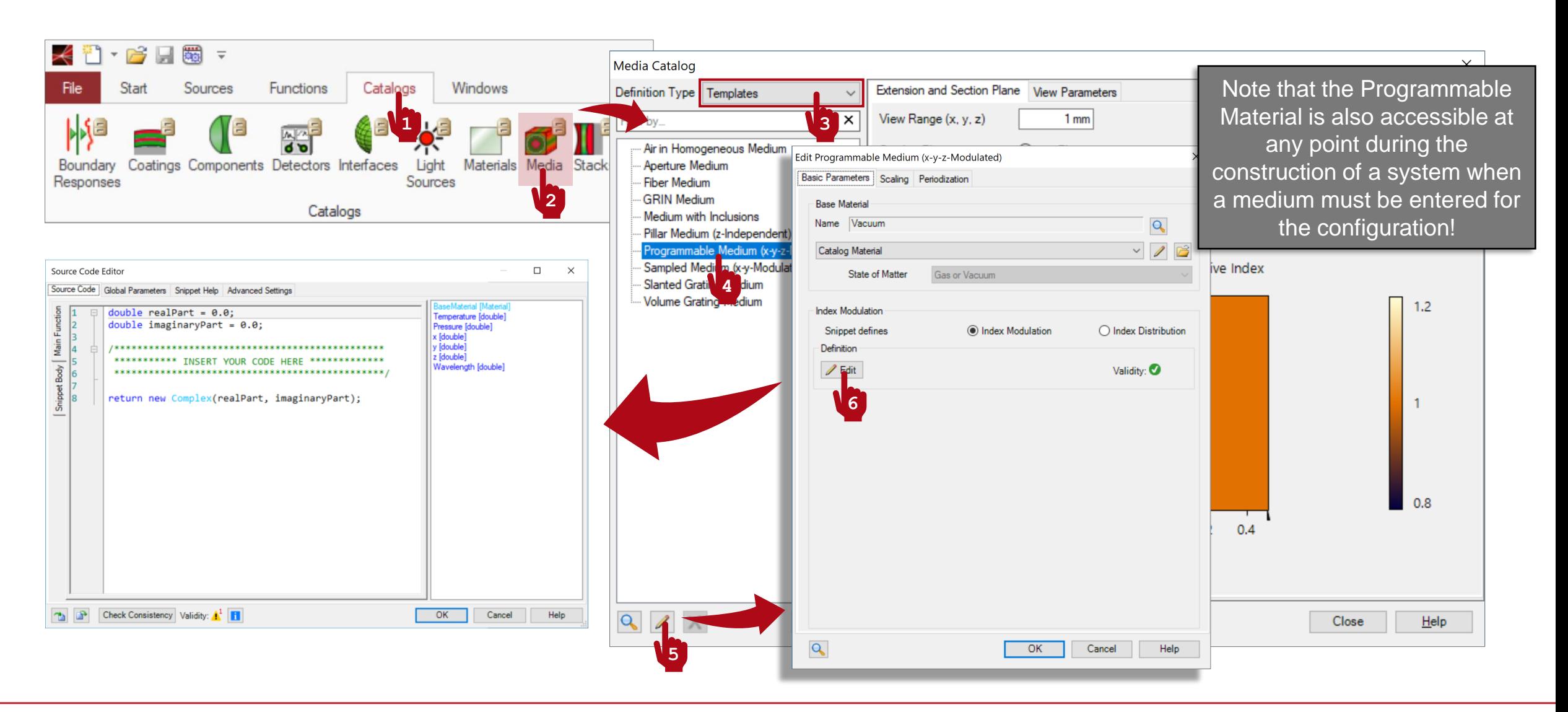

### **Programmable Medium: Global Parameters**

- Once you have triggered open the Edit dialogue, go to the Global Parameters tab.
- There, Add and Edit two global parameters:
	- $-$  double P = 8 kW ( $\theta$ W, 1MW): the input power of the laser.
	- $-$  double r0 = 3.1mm (0mm, 1m):  $r_0$  in the equation (see slide with basic theory).
- Use the button with the small "notes" icon to add some explanation to your custom global parameters.

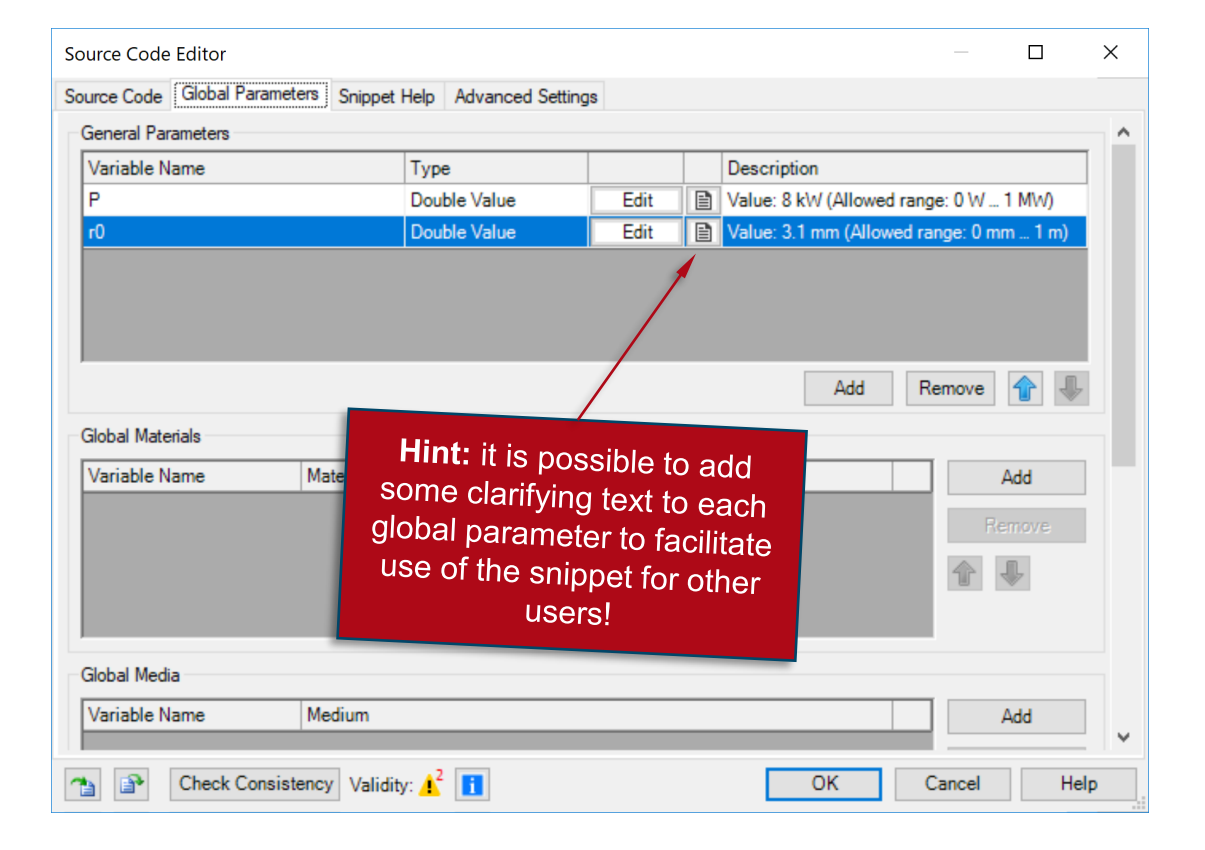

# **Programmable Medium: Snippet Help**

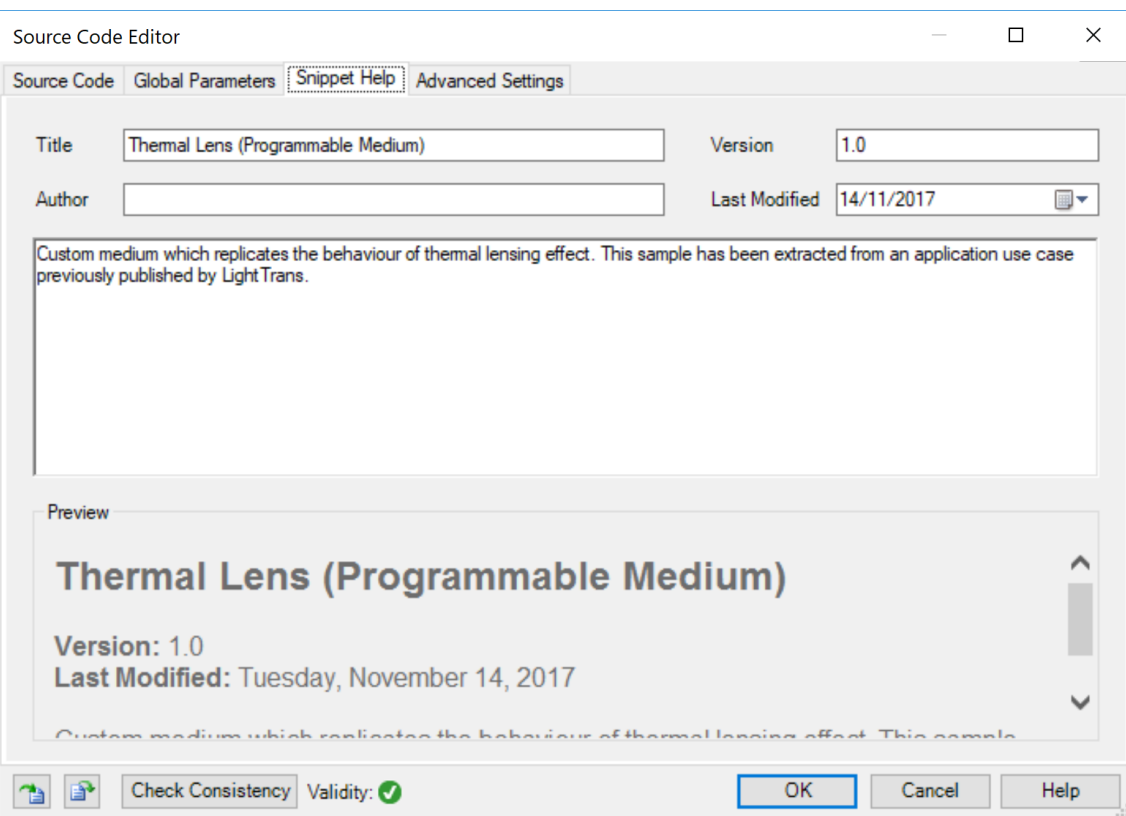

- **Optional:** you can use the Snippet Help tab to write instructions, clarifications, and some metadata associated to your snippet.
- This option is very helpful to keep track of your progress with a programmable element.
- It is especially useful when the programmable element is later disseminated to be handled by other users!

# **Programmable Medium: Snippet Help**

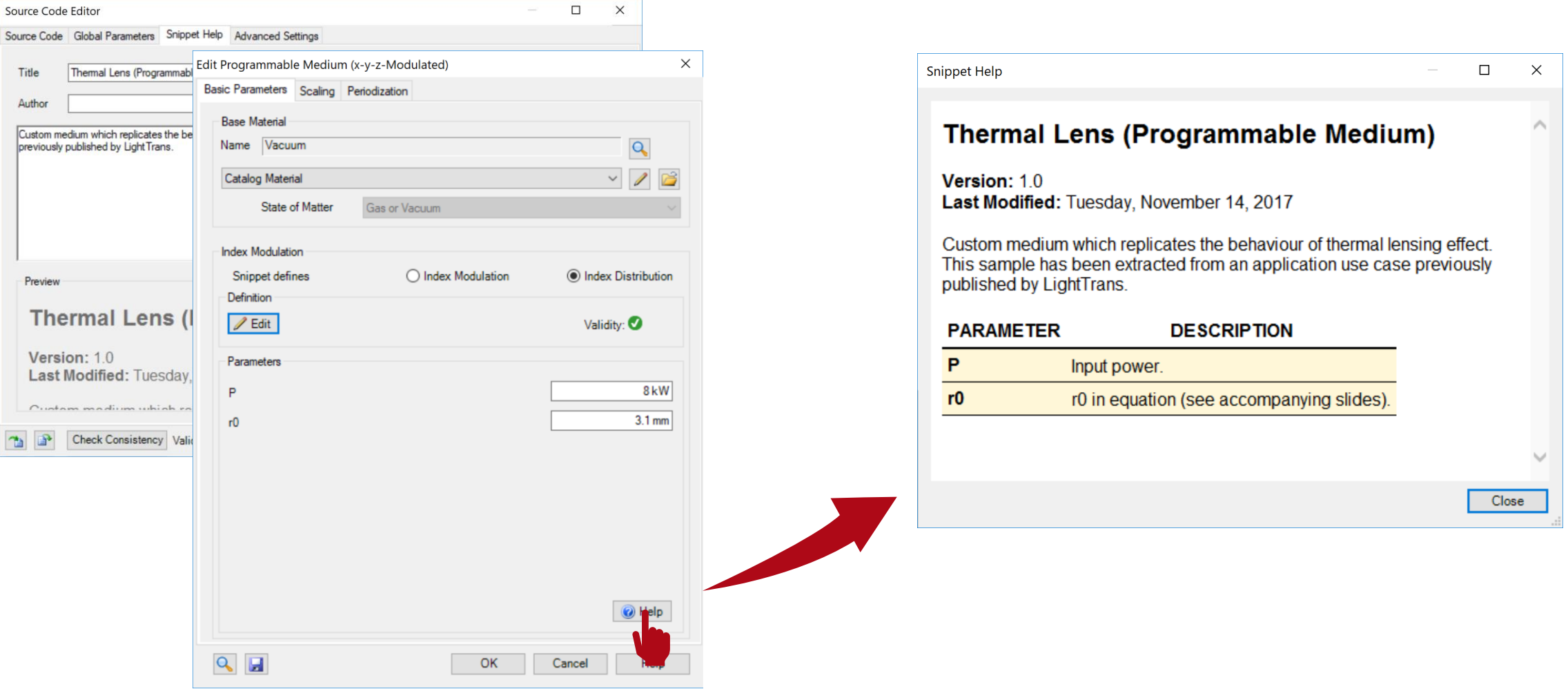

# **Programmable Medium: Writing the Code (1)**

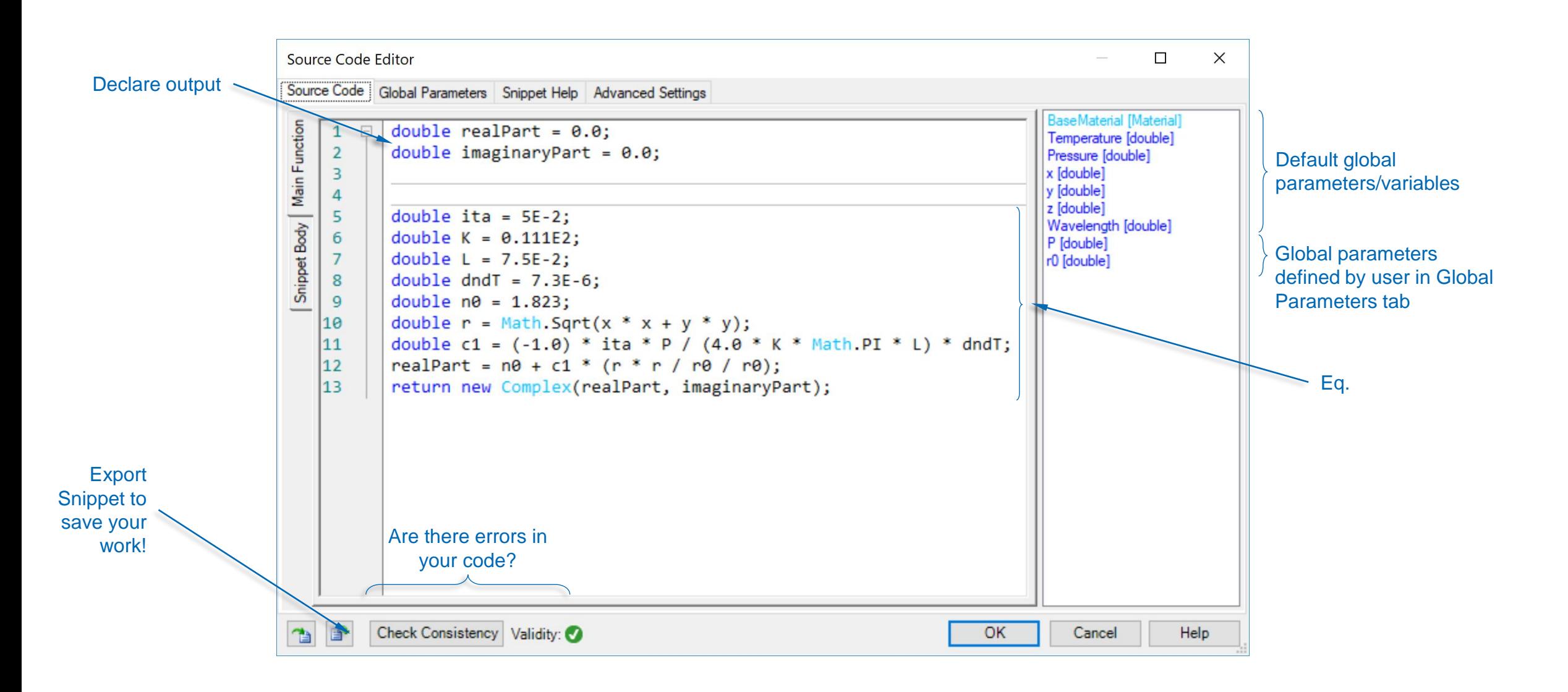

# **Save the Custom Medium to the Catalog**

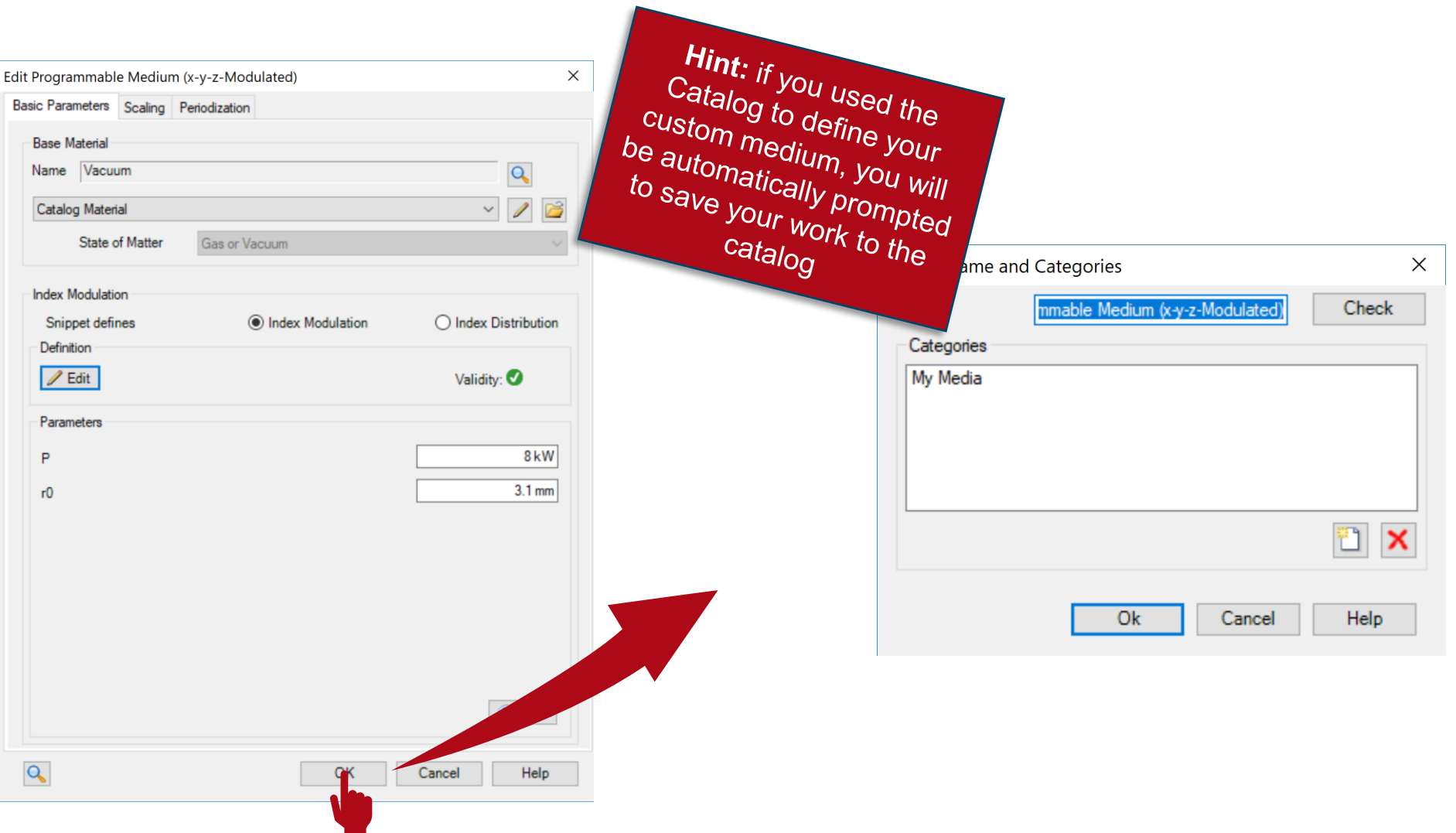

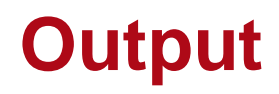

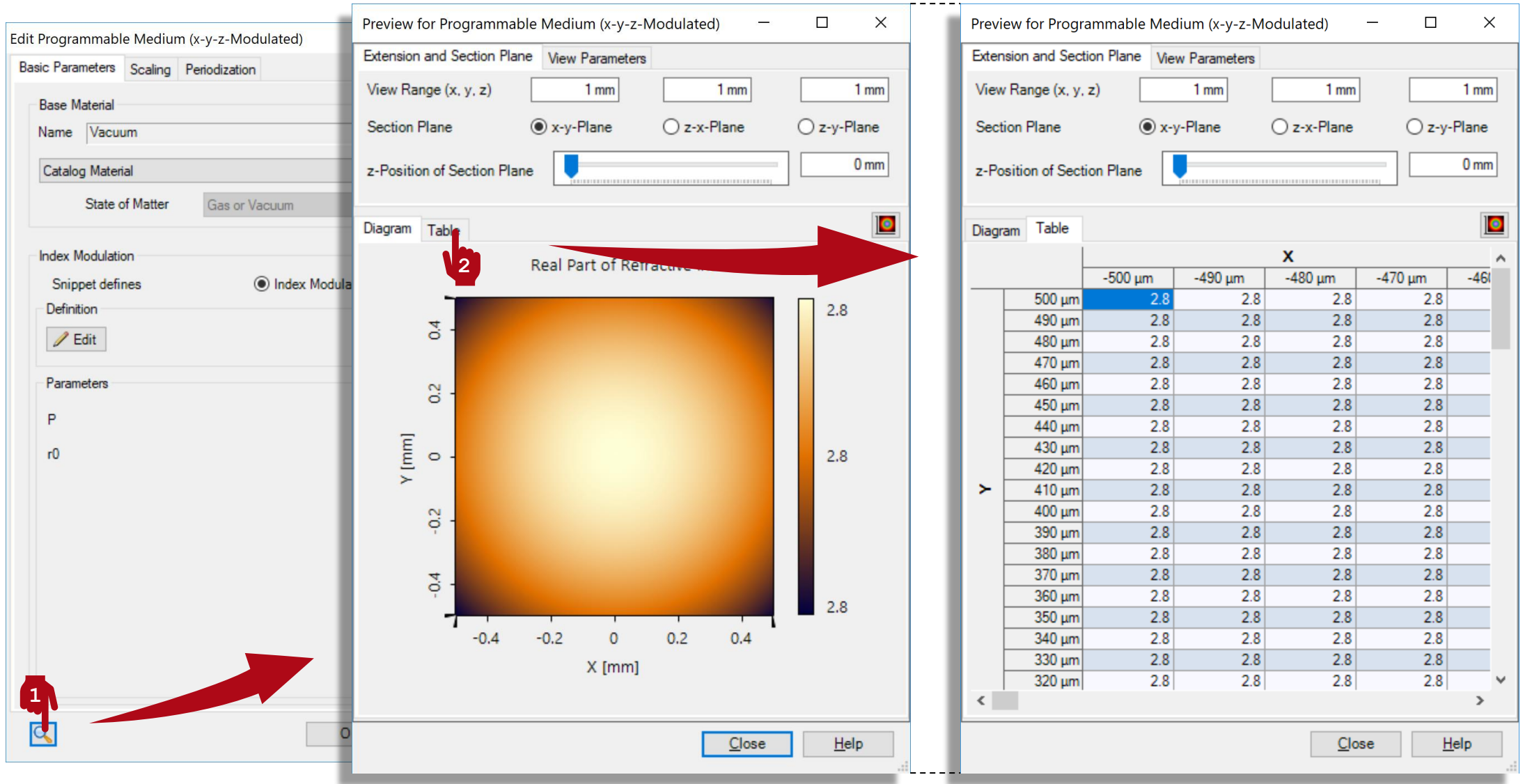

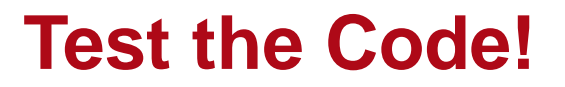

#### **Main Function**

```
// Declare output: 
double realPart = 0.0;
double imaginaryPart = 0.0;
// Implement equation from theory: 
double ita = 5E-2;
double K = 0.111E2;
double L = 7.5E-2;
double dndT = 7.3E-6;
double n\theta = 1.823;
double r = Math.Sqrt(x * x + y * y);double c1 = (-1.0) * ita * P / (4.0 * K * Math.PI * L) * dndT;realPart = n0 + c1 * (r * r / r0 / r0);// Return output: 
return new Complex(realPart, imaginaryPart);
```
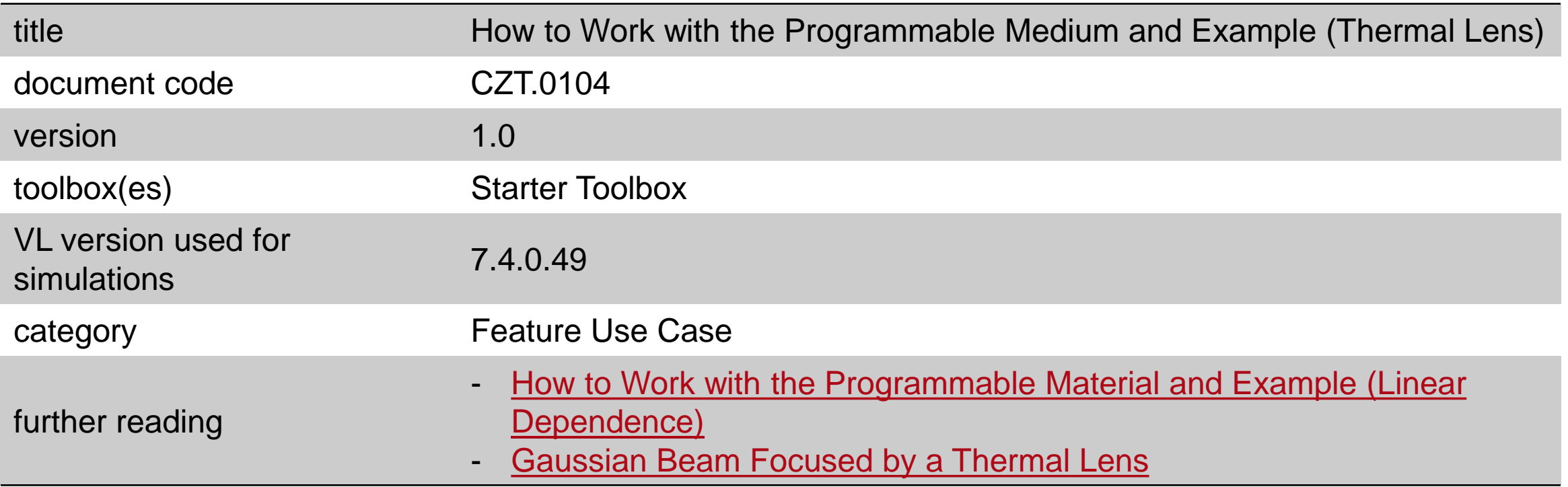